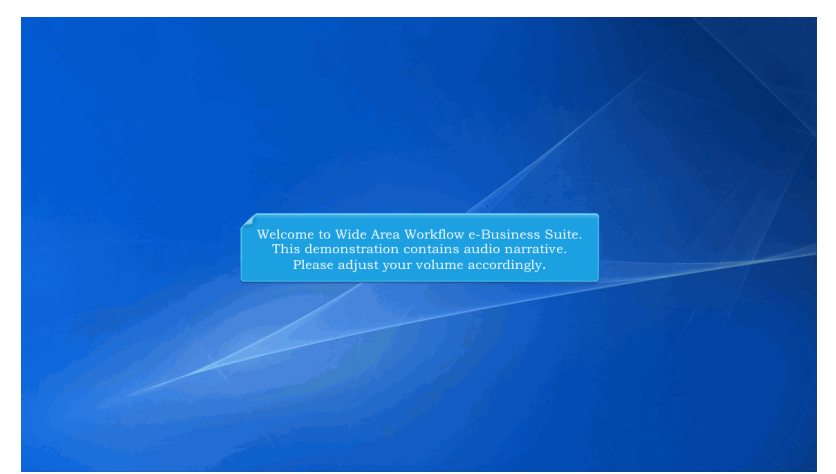

Welcome to Wide Area Workflow e-Business Suite. This demonstration contains audio narrative. Please adjust your volume accordingly.

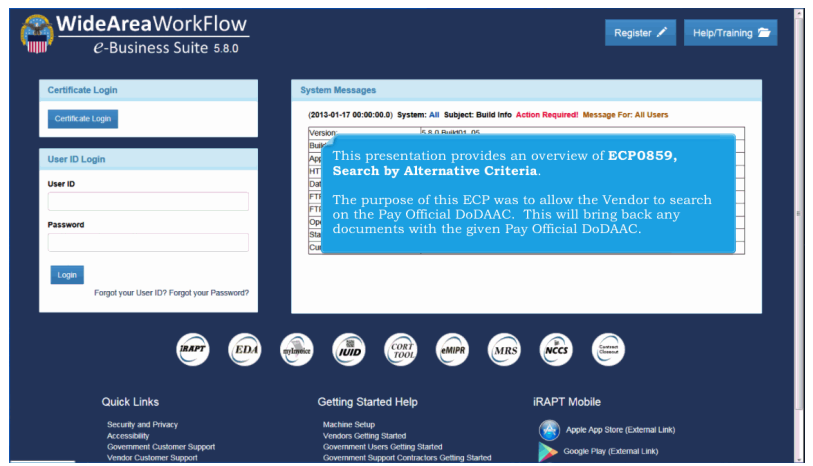

This presentation provides an overview of ECP0859, Search by Alternative Criteria.

The purpose of this ECP was to allow the Vendor to search on the Pay Official DoDAAC. This will bring back any documents with the given Pay Official DoDAAC.

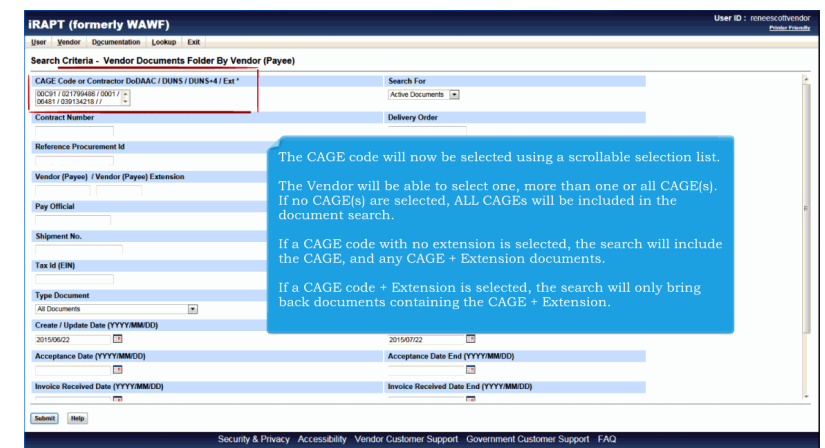

The CAGE code will now be selected using a scrollable selection list.

The Vendor will be able to select one, more than one or all CAGE(s). If no CAGE(s) are selected, ALL CAGEs will be included in the document search.

If a CAGE code with no extension is selected, the search will include the CAGE, and any CAGE + Extension documents.

If a CAGE code + Extension is selected, the search will only bring back documents containing the CAGE + Extension.

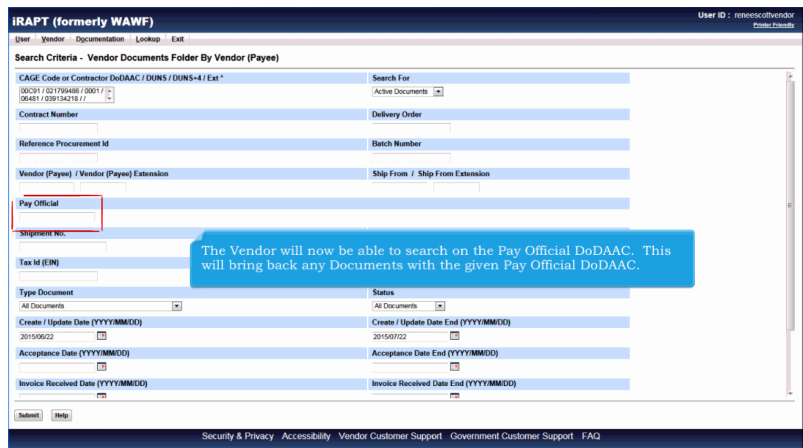

The Vendor will now be able to search on the Pay Official DoDAAC. This will bring back any Documents with the given Pay Official DoDAAC.

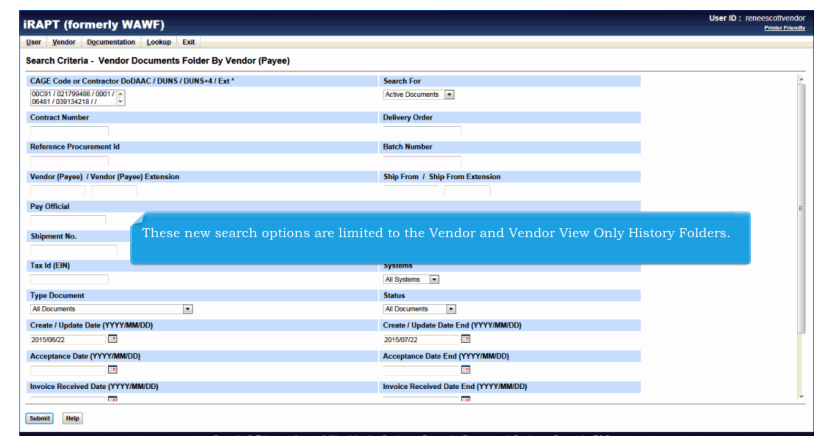

These new search options are limited to the Vendor and Vendor View Only History Folders.

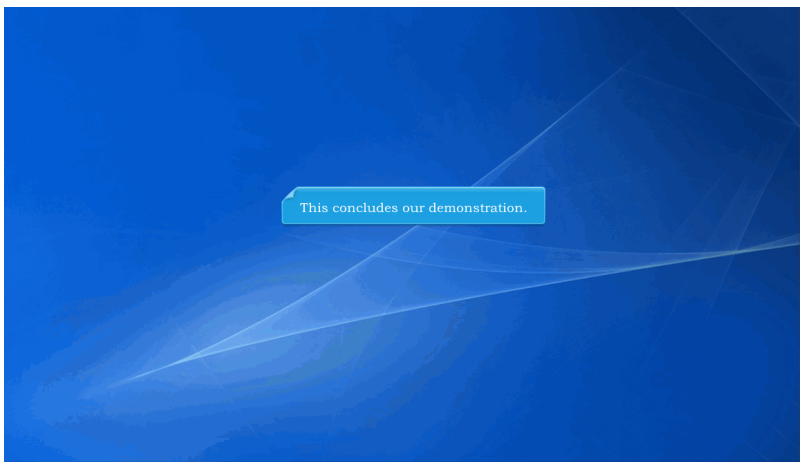

This concludes our demonstration.